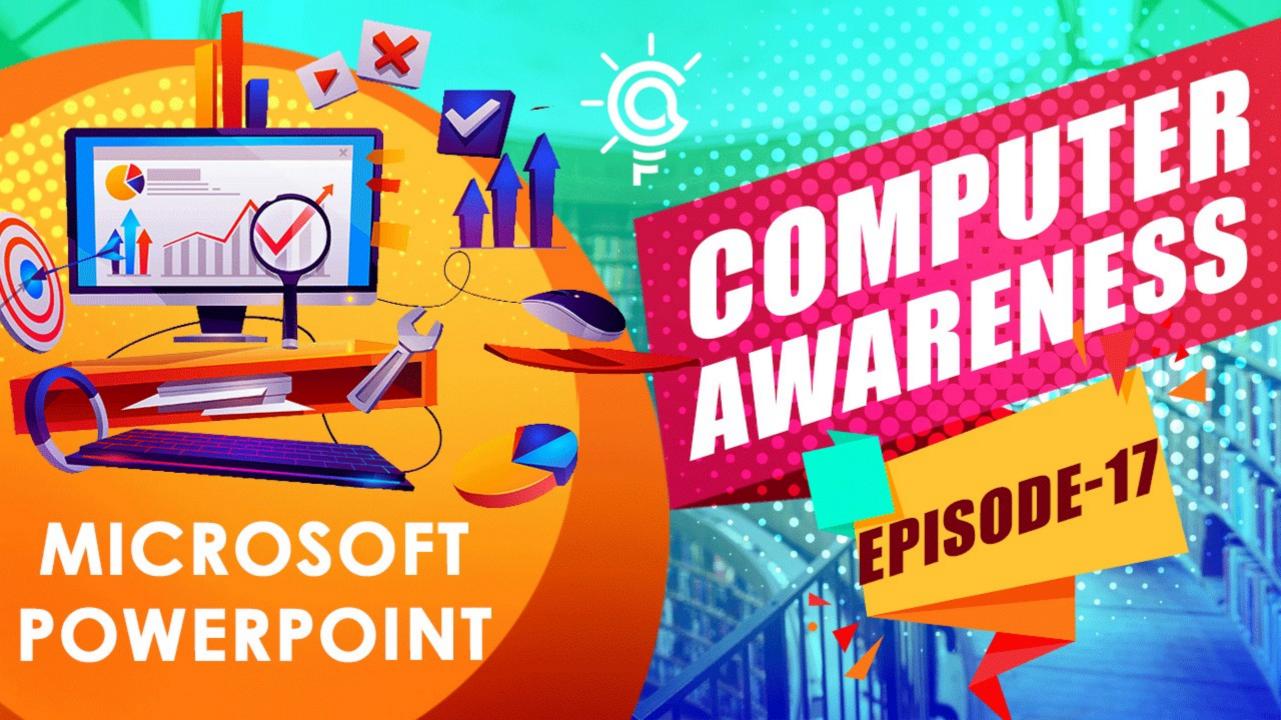

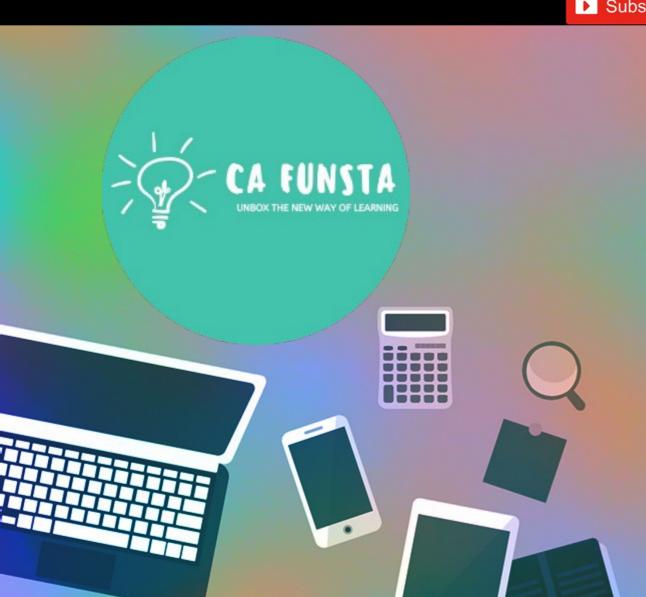

# Computer Awareness

Part 17

- Funsta Team

**Lets Start** 

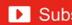

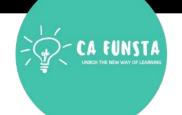

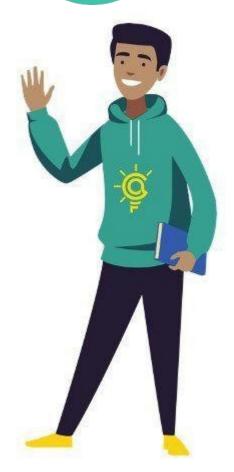

# Computer Awareness

Part 1 Intro/Generation/ Classification of Computers

Part 2 Computer Architecture & Memory

Part 3 Computer Hardware

Part 4 Computer Software and System Utilities

Part 5 Number System

Part 6 Computer Codes & Logic Gates

Part 7 Introduction to Operating System

Part 8 Operating System

Lets move on to Next Part

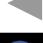

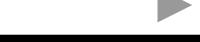

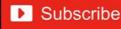

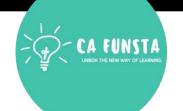

# Computer Awareness Part 9 Data Communication

Part 10 Computer Networks & Network Topology

Part 11 OSI Layers & Network

Part 12 Database Management System (DBMS)

Part 13 Relational Database Management System (RDBMS)

Part 14 Internet And Its Services

Part 15 Computer Security

Part 16 Microsoft Word

Lets move on to **Next Part** 

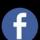

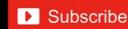

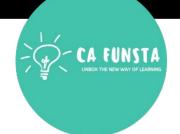

| Sl. No | Topic                     | Page<br>Number |
|--------|---------------------------|----------------|
| 1      | Microsoft Power Point     | <u>5</u>       |
| 2      | Start MS-Power Point      | 6              |
| 3      | Components of Power Point | 7              |
| 4      | Power-Point Views         | 22             |

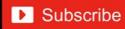

#### **Microsoft Power Point**

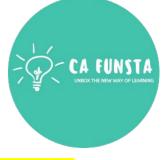

- **<··>**
- Microsoft PowerPoint is a presentation program, created by Robert Gaskins and Dennis Austin at a software company named Forethought, Inc.
- **(··)**

It was released on April 20, 1987, initially for Macintosh System Operating system based computers only.

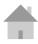

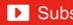

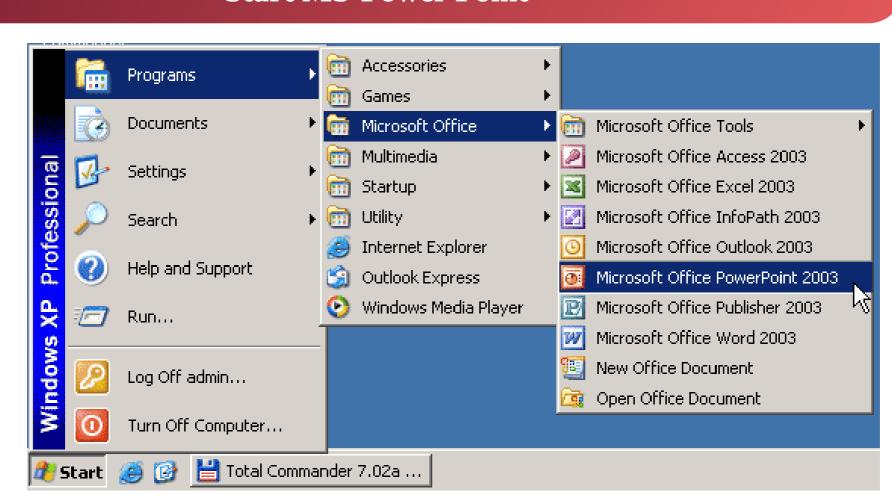

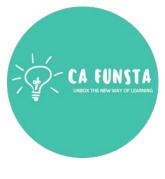

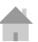

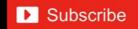

# **Components of Power Point**

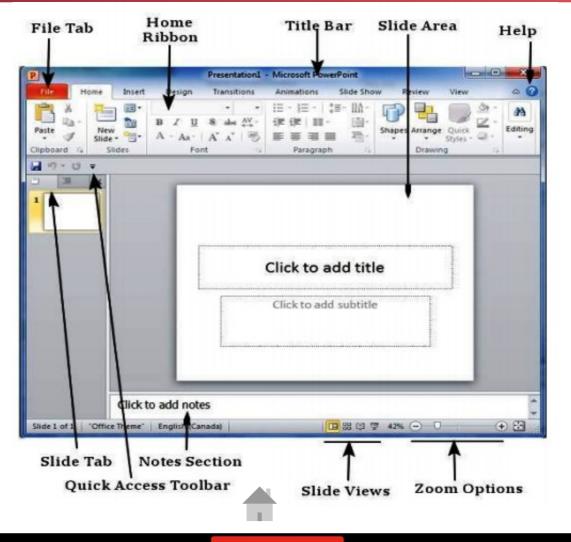

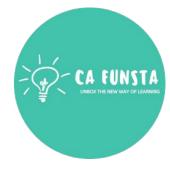

Components of Power Point

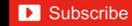

# **Components of Power Point**

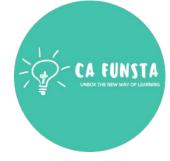

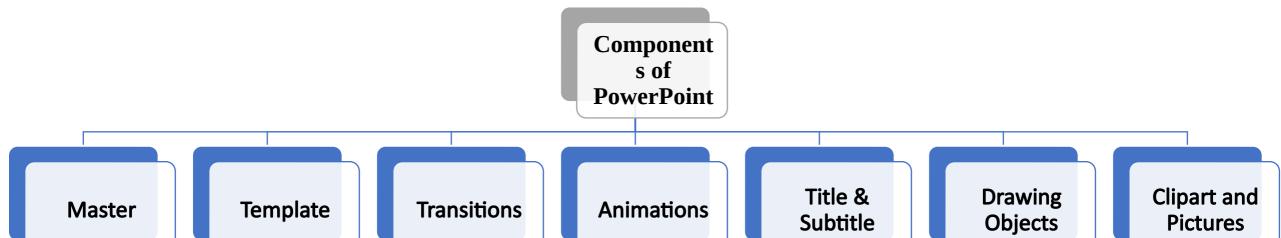

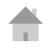

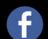

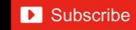

#### Master

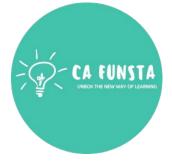

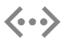

A slide **master** is the top slide in a hierarchy of slides that stores information about the theme and slide layouts of a presentation, including the background, color, fonts, effects, placeholder sizes, and positioning.

Screenshot of Master

Back to
Components of PowerPoint

# Master

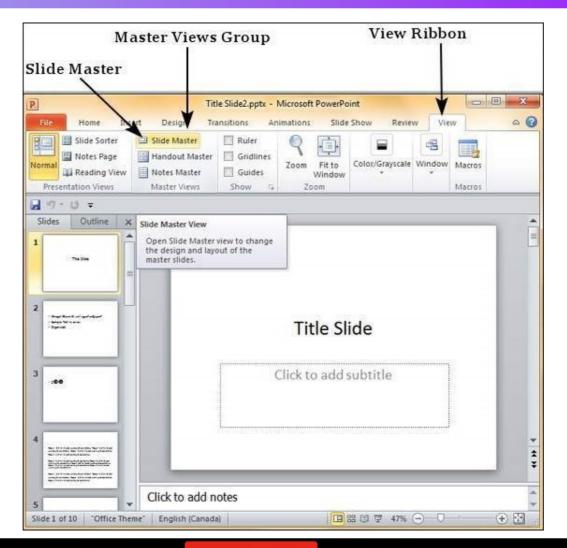

CA FUNSTA
UNBOX THE NEW WAY OF LEARNING

Explanation of Master

Back to Components of PowerPoint

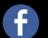

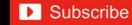

# **Template**

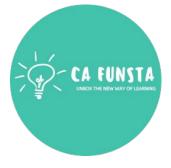

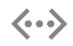

A **PowerPoint template** is a pattern or blueprint of a slide or group of slides that you save as a . potx file.

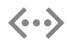

**Templates** can contain layouts, colors, fonts, effects, background styles, and even content.

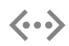

You can create your own custom **templates** and store them, reuse them, and share them with others

Screenshot of Template

Back to Components of PowerPoint

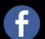

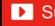

# Template

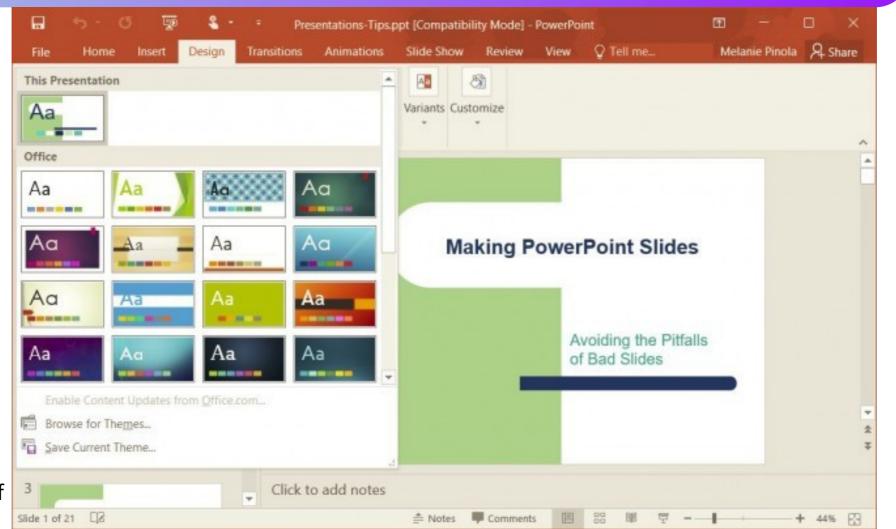

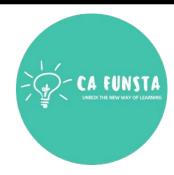

Back to
Components of
PowerPoint

Explanation of Template

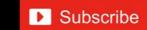

# **Transitions**

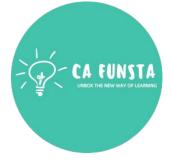

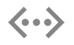

**Transitions** are motion effects that when in Slide Show view add movement to your slides as you advance from one slide to another.

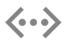

There are many **transitions** to choose from, each one of which allows you to control the speed and even add sound.

Screenshot of **Transitions** 

Back to Components of PowerPoint

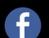

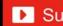

# **Transitions**

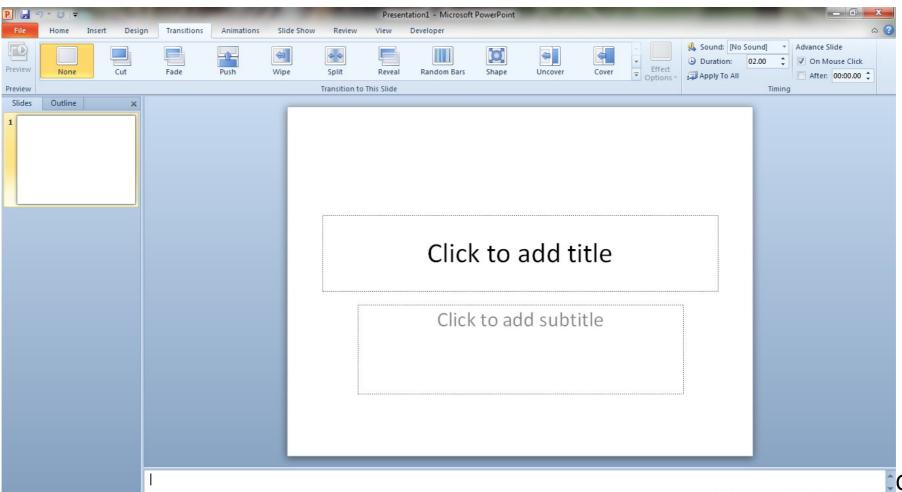

Explanation of Transitions

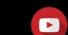

□ 🔡 🗓 🛡 74% 😑 - 💛 🛣

Slide 1 of 1 "Office Theme"

# **Animations**

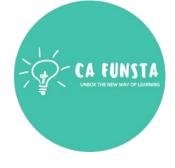

- **<··> Animations** are visual effects for the objects in your **PowerPoint presentation**.
- **Animations** bring objects like text, images, or charts on or off your **slide**.
- Microsoft calls these entrances and exits.
- An entrance is an **animation** that brings something onto the **slide**.

Screenshot of Animations

Back to Components of PowerPoint

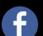

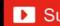

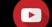

# **Animations**

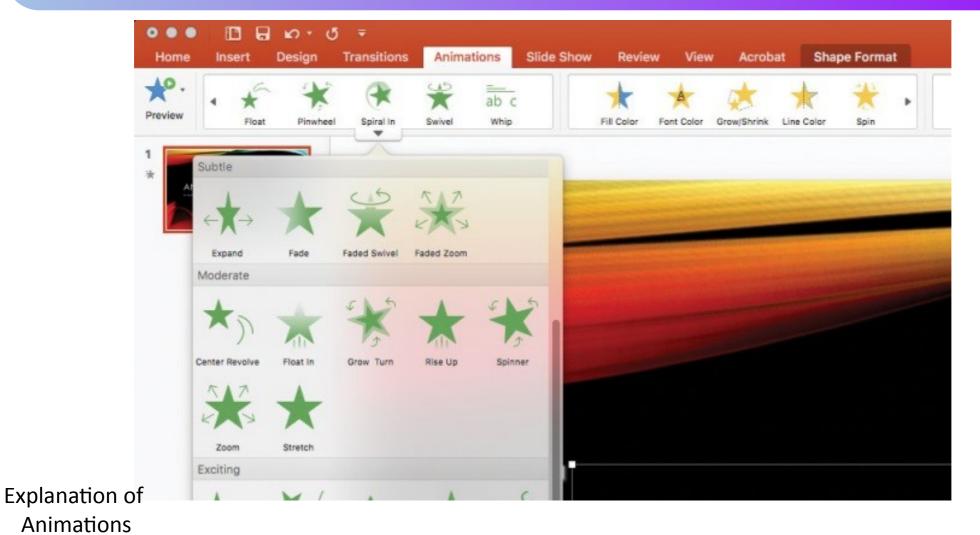

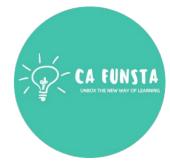

Back to Components of PowerPoint

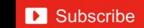

#### Title & Subtitle

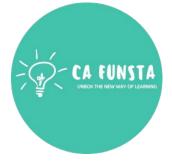

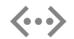

**PowerPoint** allows you to have a slide with **Title and Subtitle**.

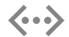

**PowerPoint** allows you to have a slide with **Title** and Body Text.

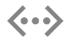

**Subtitle** text doesn't appear in the outliner.

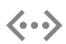

You can't change the formatting of all your **subtitle** text boxes at once by changing the slide master.

> Back to Components of PowerPoint

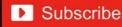

# **Drawing Objects**

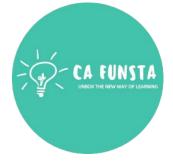

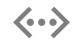

**PowerPoint** includes a basic set of **tools** for **drawing** shapes and lines onto a slide

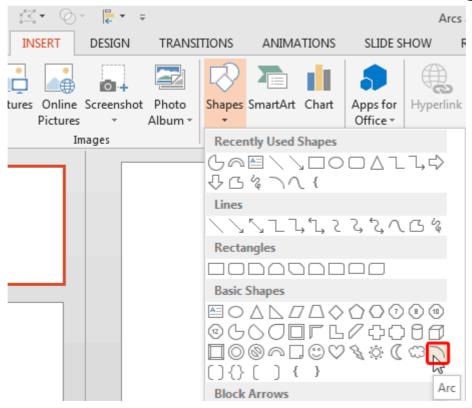

Back to Components of PowerPoint

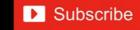

# **Clipart and Pictures**

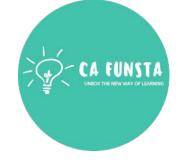

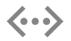

**Clipart** refers to images, most commonly stock illustrations, that a user can import and insert in a document created in a desktop publishing platform such as **PowerPoint**.

Screenshot of **Clipart and Pictures** 

Back to Components of PowerPoint

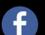

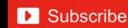

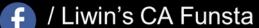

# **Clipart and Pictures**

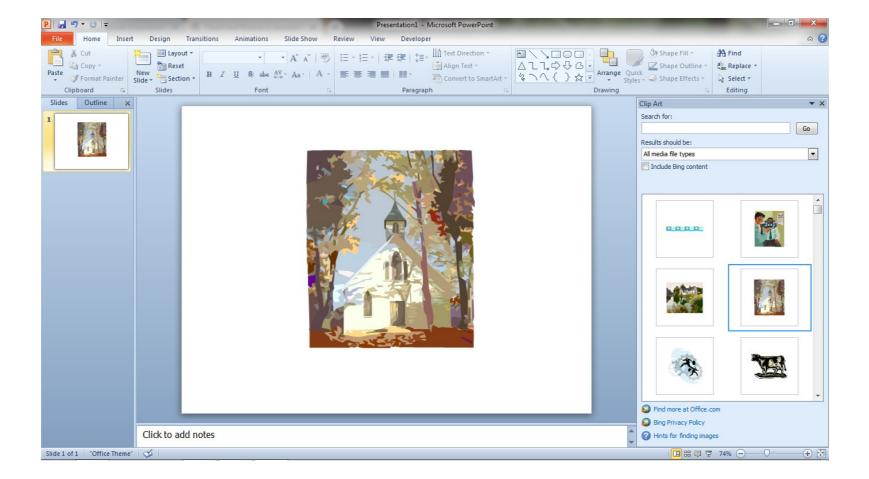

Explanation of Clipart and Pictures

Back to
Components of
PowerPoint

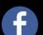

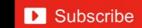

# **Clipart and Pictures**

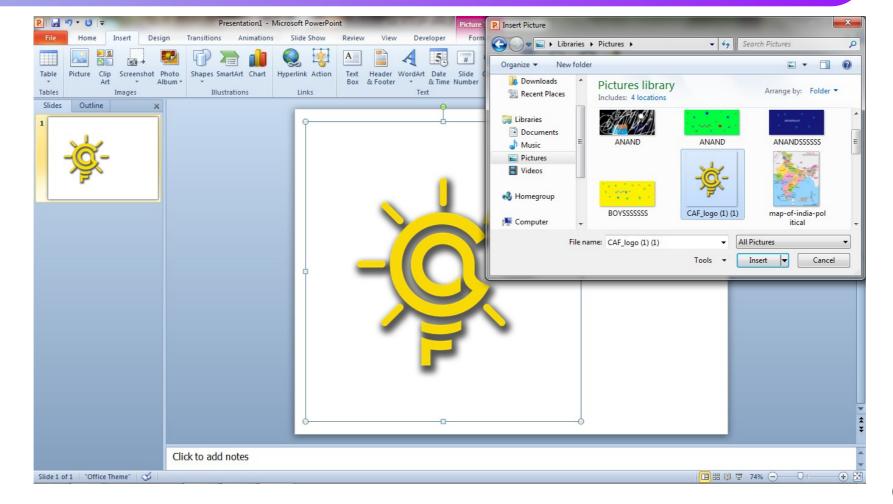

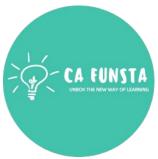

Back to Components of PowerPoint

Explanation of Clipart and Pictures

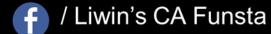

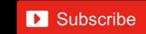

# **Power-Point Views**

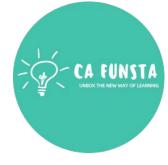

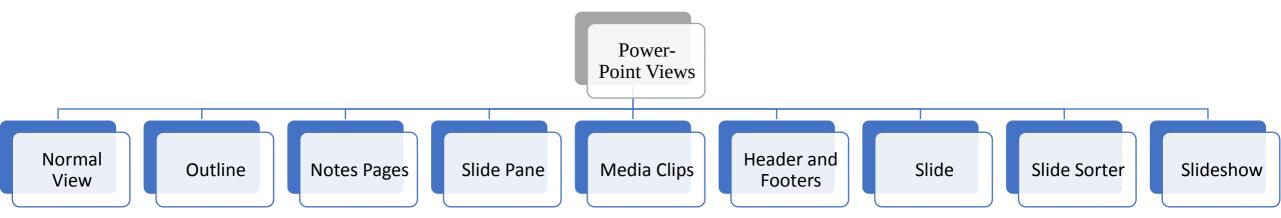

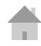

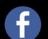

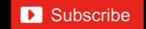

# **Normal View**

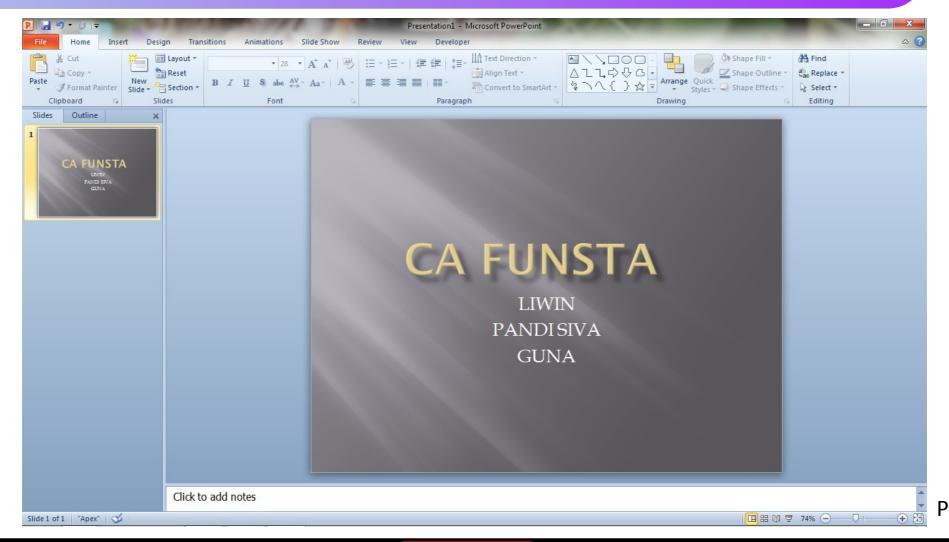

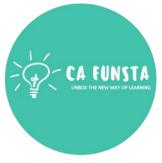

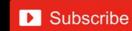

#### **Outline**

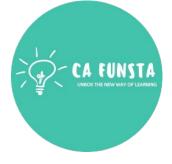

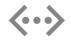

**Outline** view in **PowerPoint** displays your presentation as an **outline** made up of the titles and main text from each slide.

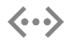

Each title appears on the left side of the pane that contains the **Outline** tab, along with a slide icon and slide number.

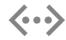

The main text is indented under the slide title.

Screenshot of Outline

# **Outline**

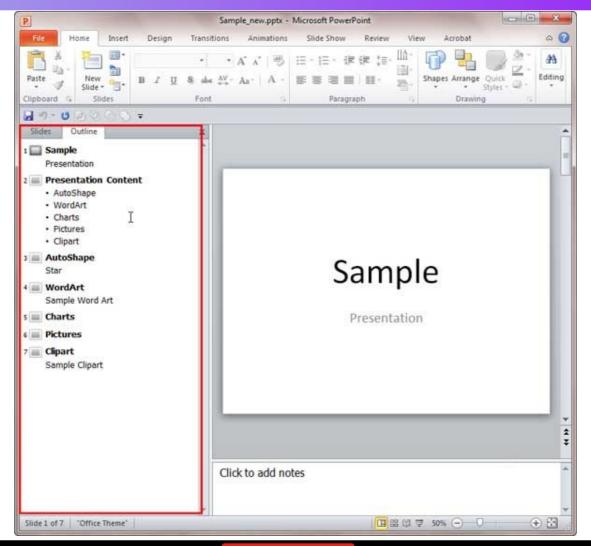

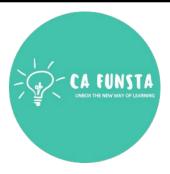

Back to

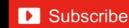

**Explanation of** 

Outline

# **Notes Pages**

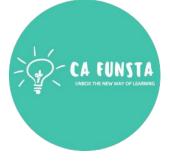

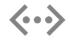

Notes pages are a configuration of each slide and the notes that you put in the Notes pane in Normal view.

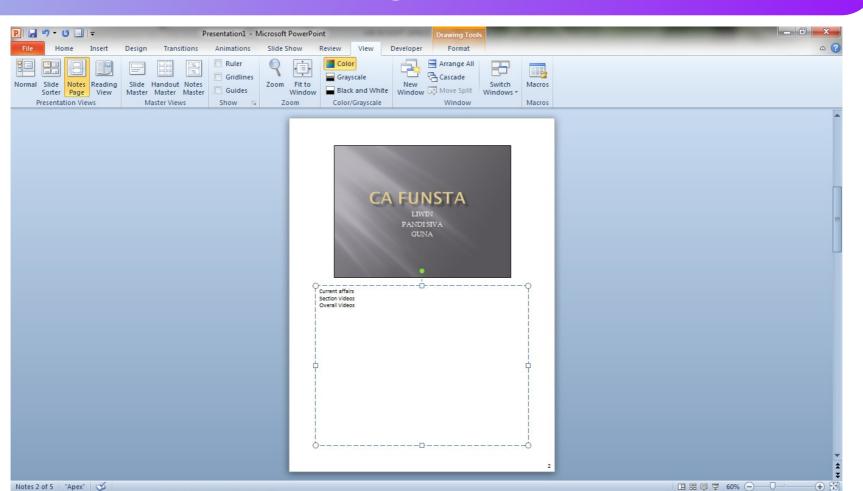

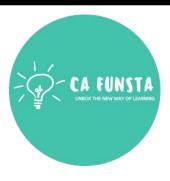

#### **Slide Pane**

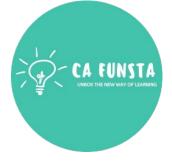

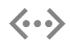

**PowerPoint** presentations can contain as many **slides** as you need.

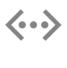

The **Slide Navigation pane** on the left side of the screen makes it easy to organize your **slides**.

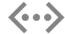

From there, you can duplicate, rearrange, and delete slides in your presentation.

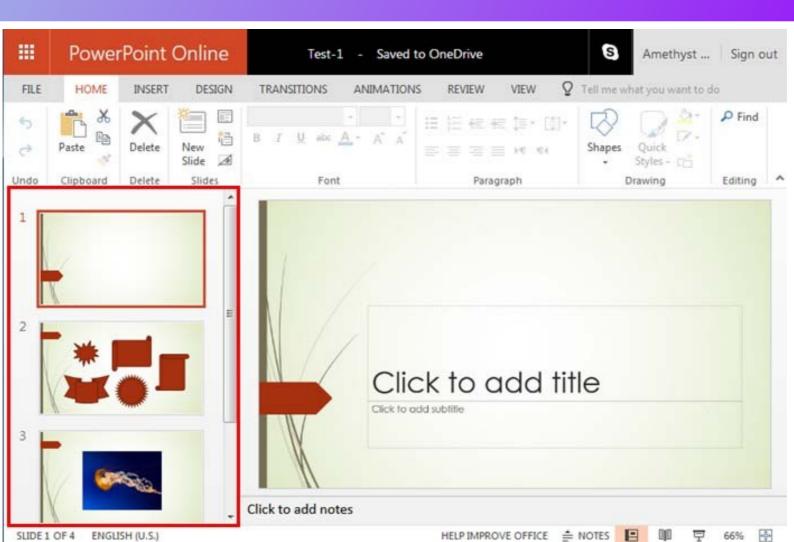

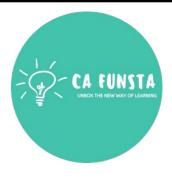

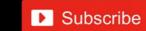

# **Media Clips**

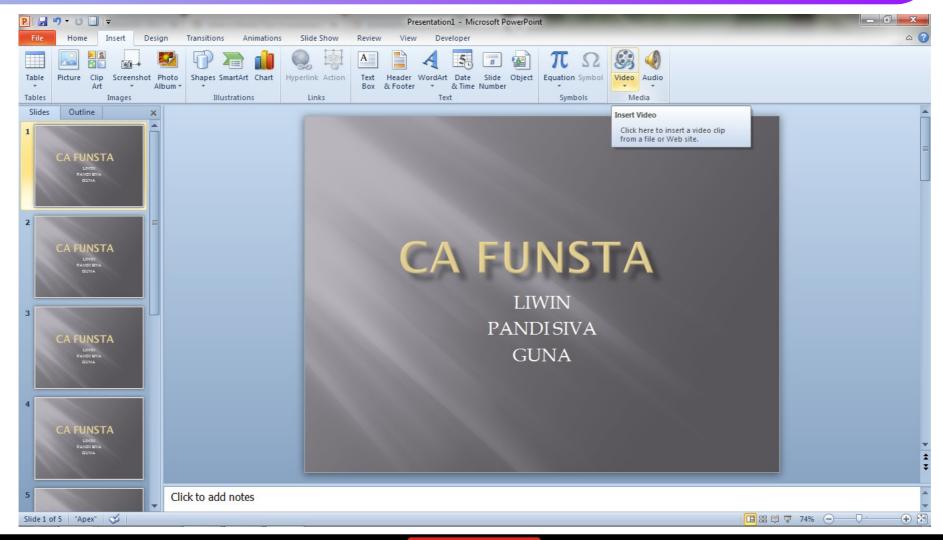

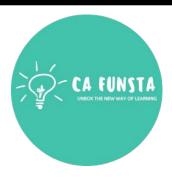

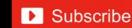

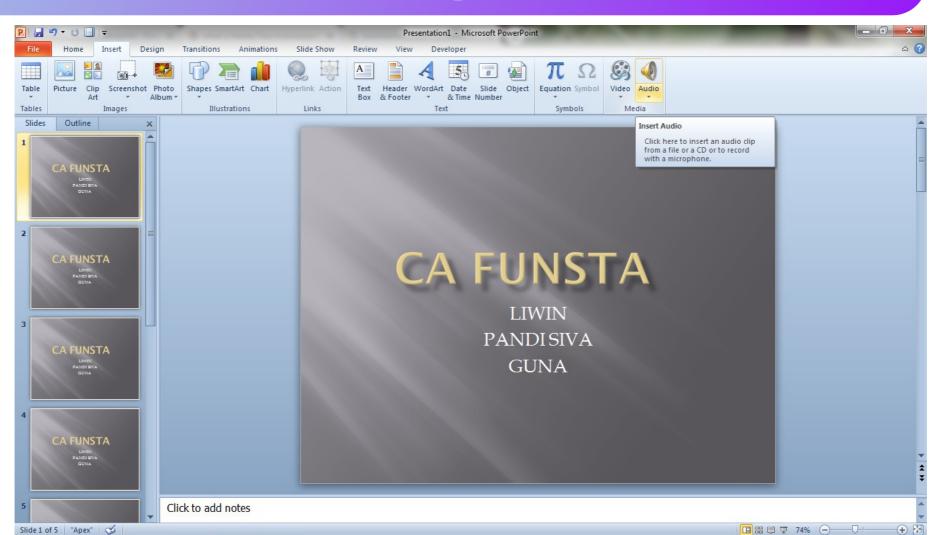

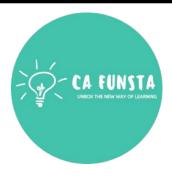

#### **Header and Footers**

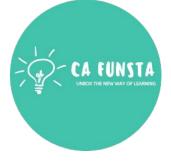

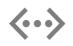

**PowerPoint** allows you to create **headers and footers**, that is, information that appears at the top and bottom of all slides.

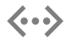

This information will typically include the name of the presenters, their affiliation, and the presentation title, slide number, and date, but other information can be added as well

#### **Header and Footers**

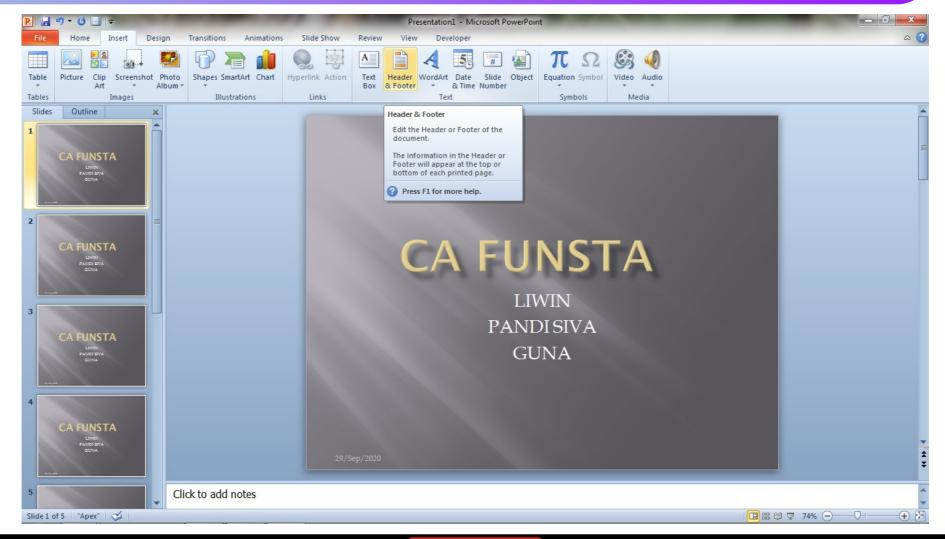

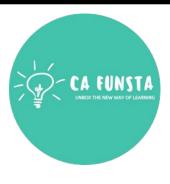

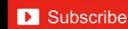

#### **Header and Footers**

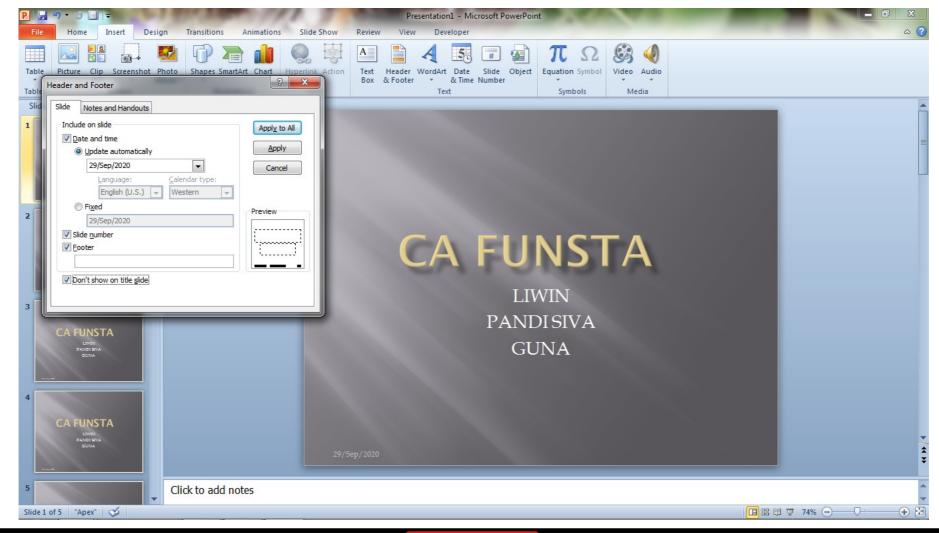

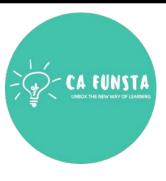

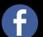

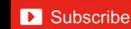

# Slide

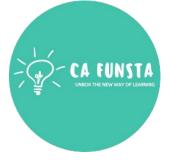

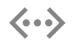

A **slide** is a single page of a presentation. Collectively, a group of **slides** may be known as a **slide** deck.

- Title Slide
- Title & Content
- Section Header
- **Two Contents**
- Comparison

- Title Only
- Blank
- Content with Caption
- Picture with Caption

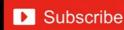

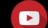

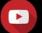

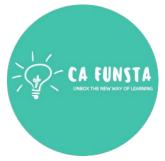

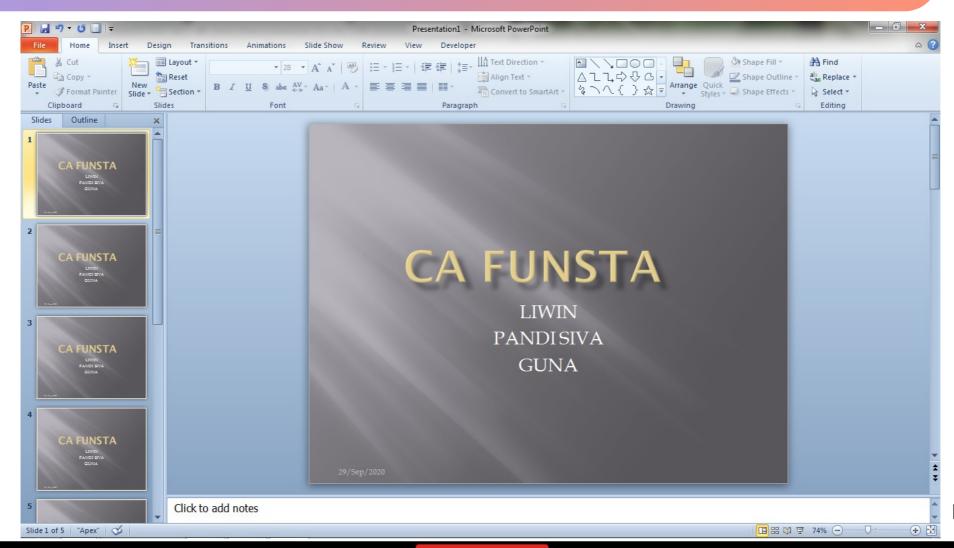

Back to Slides

Back to **Power-Point Views** 

#### **Title & Content**

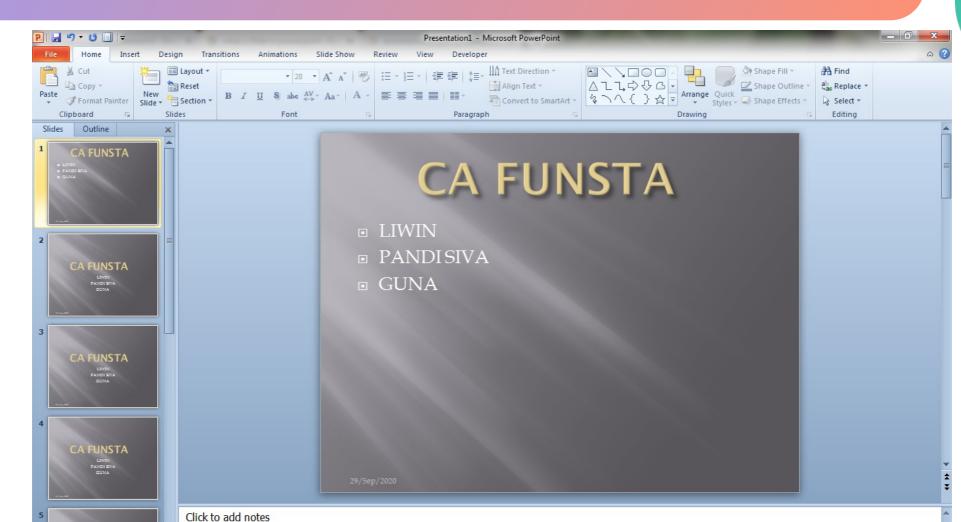

Back to Slides

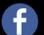

□ 品 □ ▼ 74% - □

Slide 1 of 5 "Apex" 🍑

### **Section Header**

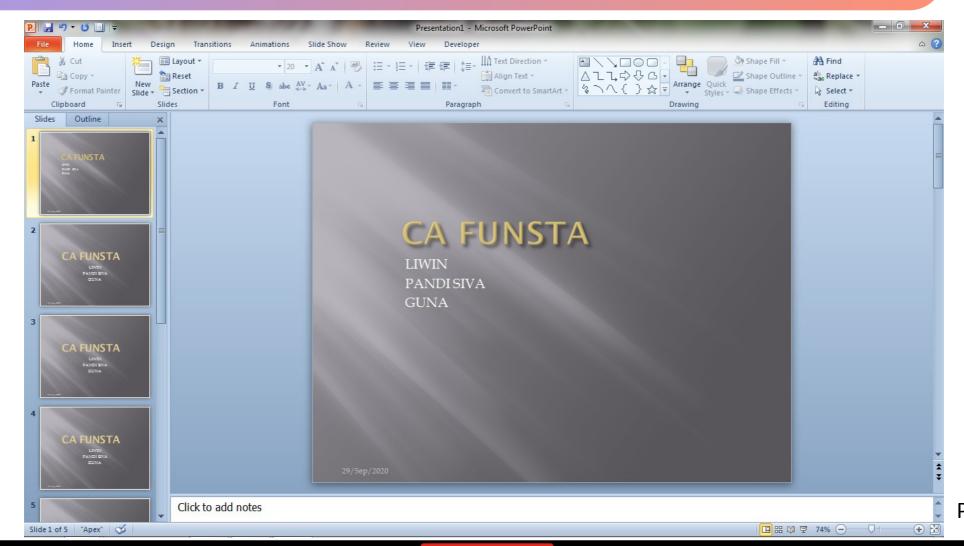

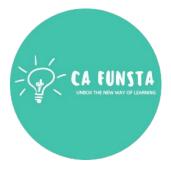

Back to Power-Point Views

Back to Slides

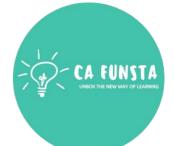

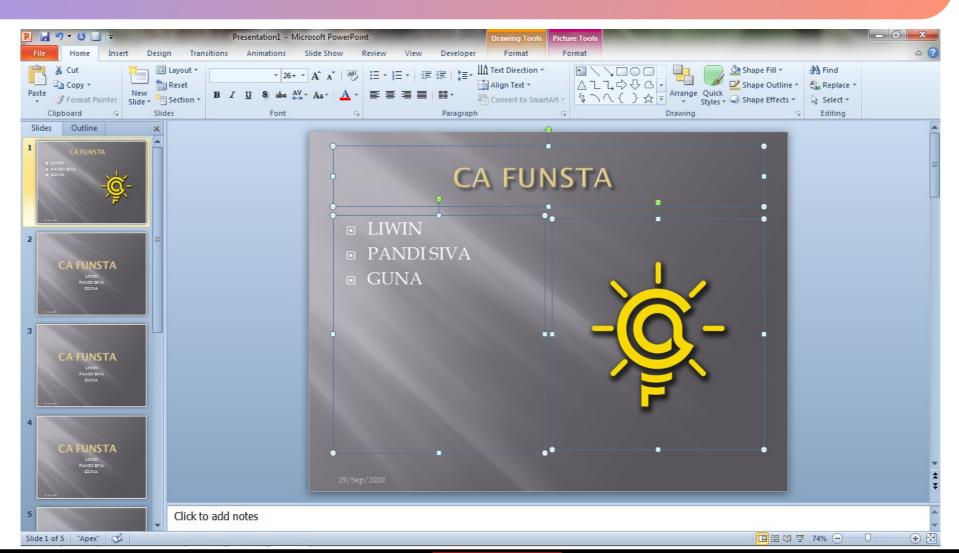

Back to Slides

Back to Power-Point Views

# Comparison

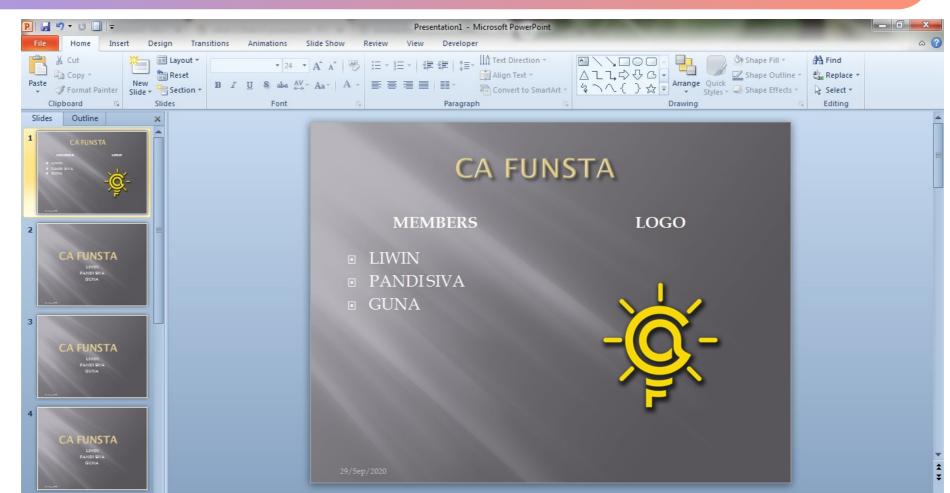

CA FUNSTA
UNBOX THE NEW WAY OF LEABNING

Back to Slides

Back to Power-Point Views

Slide 1 of 5 "Apex" 🍑

Click to add notes

□ 品 □ ▼ 74% - □

# **Title Only**

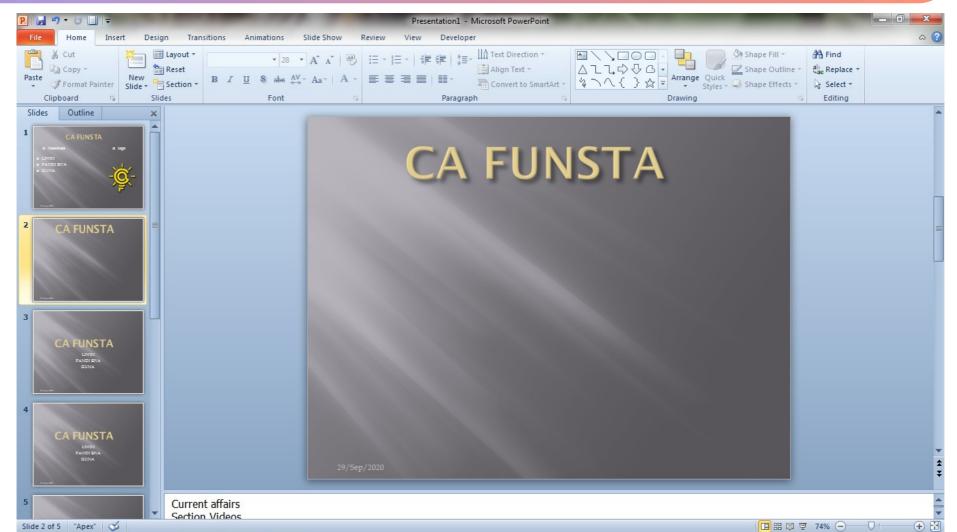

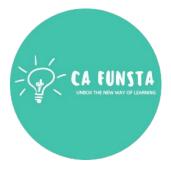

Back to Power-Point Views

Back to Slides

## Blank

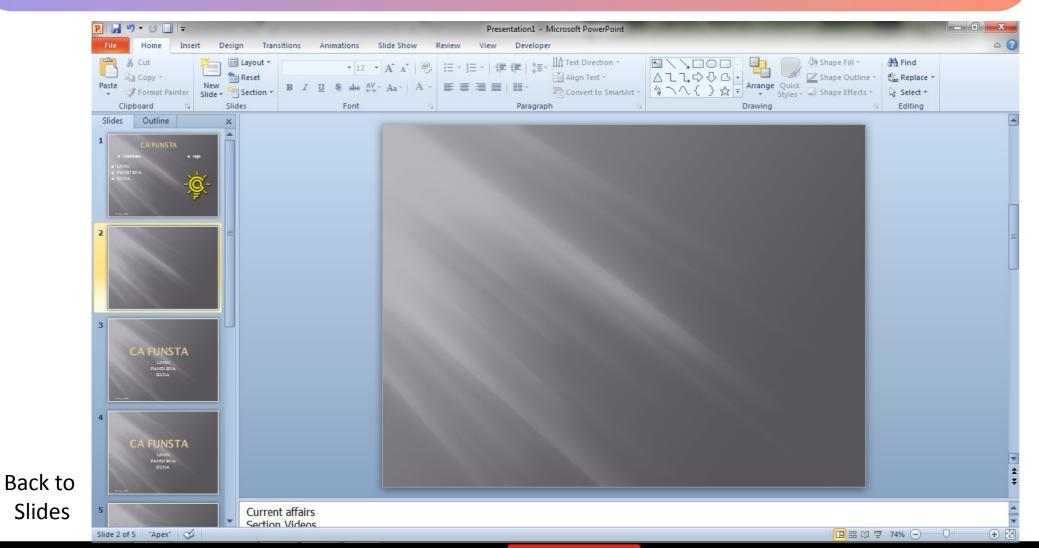

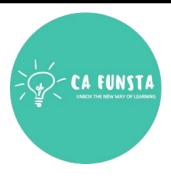

Back to **Power-Point Views** 

Slides

# **Content with Caption**

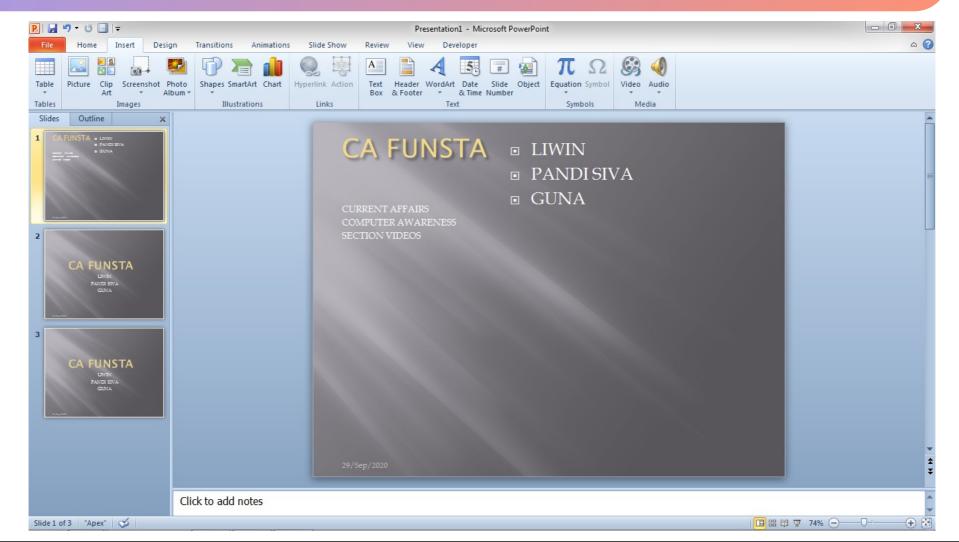

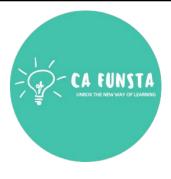

Back to Power-Point Views

Back to Slides

# **Picture with Caption**

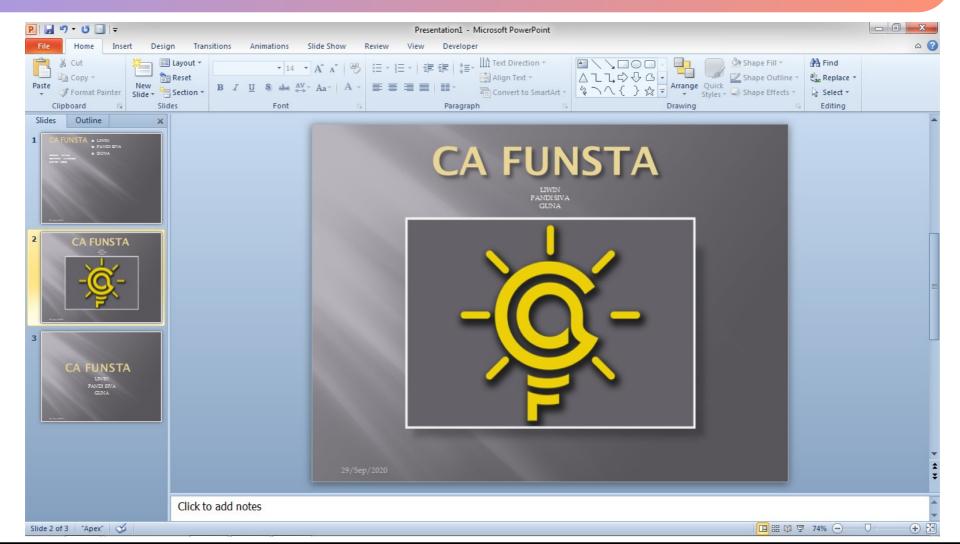

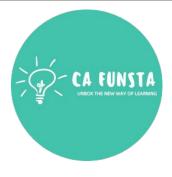

Back to Power-Point Views

Slides

Back to

#### **Slide Sorter**

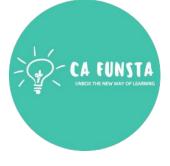

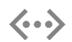

**Slide Sorter** view **Slide Sorter** view gives you a view of your **slides** in thumbnail form.

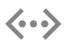

This view makes it easy for you to **sort** and organize the sequence of your **slides** as you create your presentation, and then also as you prepare your presentation for printing

Screenshot of Slide Sorter

Back to **Power-Point Views** 

### **Slide Sorter**

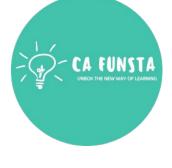

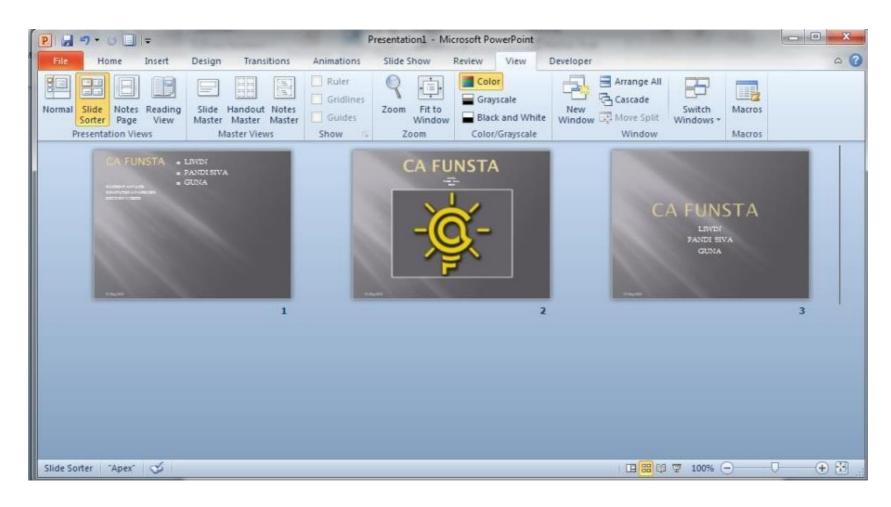

Explanation of Slide Sorter

Back to Power-Point Views

### Slideshow

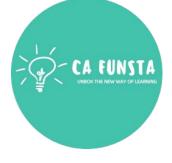

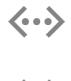

A **slide show** is a **presentation** of a series of still images on a projection screen or electronic **display** device, typically in a prearranged sequence.

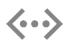

The changes may be automatic and at regular intervals or they may be manually controlled by a presenter or the viewer.

Screenshot of Slideshow

Back to
Power-Point Views

## Slideshow

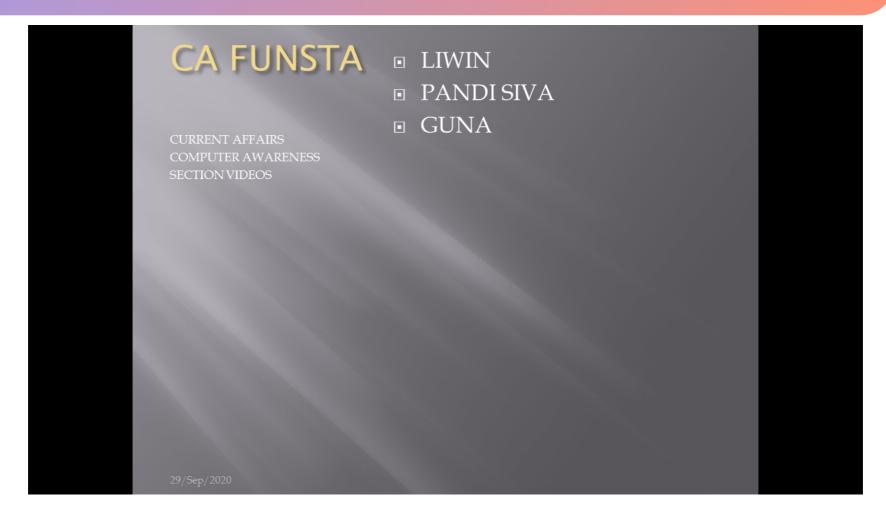

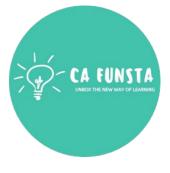

Back to **Power-Point Views** 

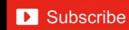

Explanation of

Slideshow

# 'Hurrah!' We completed this section

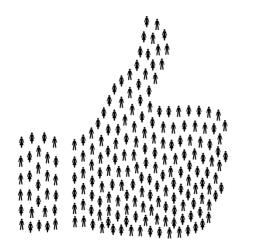

Coming Soon..

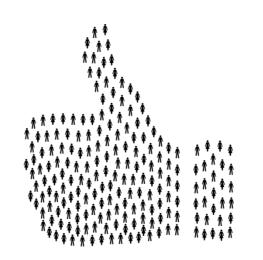

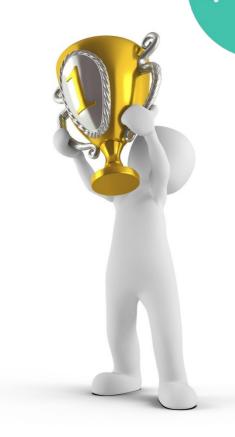